# regon **CIENTIFIC** Licznik wysokości z barometrem

# i kompasem **MODEL: RA123 INSTRUKCJA**

#### DL. **WSTFP**

Dziękujemy za zakup wysokościomerza (RA123) firmy Oregon Scientific. RA123 jest bardzo użytecznym produktem. Wyposażony w wysokościomierz, barometr, kompas, wskazuje temperaturę, prognozę pogody, posiada zegar oraz alarm, jest idealnym towarzyszem dla każdego użytkownika. Konstrukcja karabińczyka pozwala na bezpieczne noszenie gdziekolwiek jesteś

#### WAŻNE

- Funkcje pomiarowe wbudowane w RA123 nie zastąpią profesjonalnego pomiaru lub precyzyjnych przemysłowych urządzeń. Wartości wyświetlane przez RA123 należy uznać za możliwie reprzentatywne.
- Karabińczyk RA123 nie jest przeznaczony do wspinaczki górskiej. Zawsze należy używać profesjonalnego karabińczyka podczas wysokogórskiej wspinaczki. Oregon Scientific nie ponosi odpowie dzialności za uszkodzenia ciała lub wypadki śmiertelni zwiazani z niewłaściwym stosowaniem karabińczyka.
- Oregon Scientific nie ponosi odpowiedzialności za jakiekolwiek straty, lub roszczenia osób trzecich, które mogą powstać przy użyciu tego urządzenia.

# **PRZYCISKI STERUJĄCE**

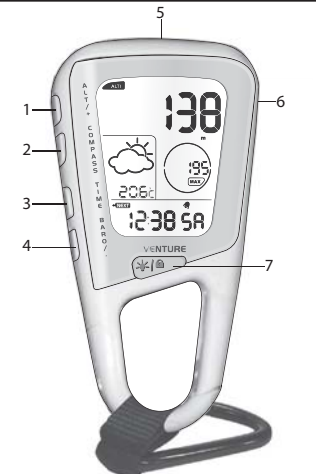

- 1. **ALT / +:** Weiście do trybu ustawień wysokości: wzrost wartości
- COMPASS: Wyświetlacz kompasu i głównych punktów  $\mathcal{L}$ wejście w tryb ustawiań kompasu, zamknięcie wszystkich trybów ustawień.
- $\overline{3}$ . TIME: Przełącza wyświetlacz między czasem, datą i alarmem: weiście w tryb ustawienia czasu/alarmu
- BARO / -: Wejście do trybu ustawień barometru,  $\Delta$ zmniejszenie wartości
- $\sqrt{2}$ Światło I FD
- $6.$ गि: Włączenie światła LED
- Włączenie podświetlenia; blokowanie / odblokowanie  $\overline{7}$ klawiszy

## LCD

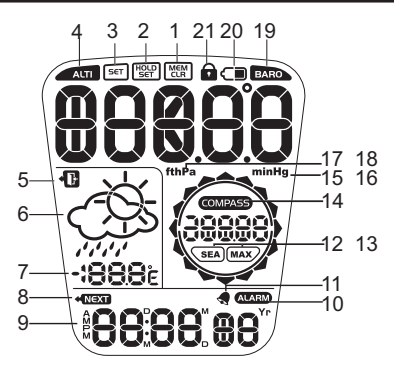

- MEM : Pojawia się, gdy podana jest opcja, aby  $\mathbf{1}$ wyczyścić pamięć wysokości
- riou<br>set : Inteligentny wskaźnik, naciśnij i przytrzymaj,  $\mathfrak{D}$ aby ustawić
- $\overline{3}$ . SET: Inteligentny wskaźnik, naciśnij, aby ustawić  $\overline{4}$
- ALTI : Pojawia się w trybie wysokościomierza 5
- +B: Inteligentny wskaźnik szybkie wyjście 6.
- Prognoza pogody  $\overline{7}$ Temperatura

 $\alpha$ 

- $\mathsf{R}$ ◆ NEXT: Inteligentny wskaźnik, przejście do kolejnej opcji
	- M/M: Wskazuje porę dnia
- ALARM: Pojawia się w trybie alarmu  $10.$
- : Pojawia się gdy alarm jest aktywny  $11.$
- $12<sup>12</sup>$ [MAX]: Wskazuje maksymalną dopuszczalną wysokość
- SEA): Pojawia się gdy wyświetla się ciśnienie na  $13.$ poziomie morza
- COMPASS: Pojawia się w trybie kompasu  $14.$
- inHg: Jednostki imperialne ciśnienia  $15<sub>15</sub>$
- $16$ m: Jednostki metryczne wysokości
- hPa: Jednostki miar ciśnienia 17
- 18 ft: Jednostki imperialne wysokości
- BARO : Pojawia się w trybie barometru  $19$
- Niski poziom baterii  $20<sup>°</sup>$
- $21.$ **a**: Klawiatura jest zablokowana

## ROZPOCZĘCIE PRACY

<u>VŁĄCZENIE URZĄDZENIA (PRZY PIERWSZYM UŻYCIU)</u> Naciśnii i przytrzymai TIME aż wyświetlacz LCD bedzie

# aktywny

**ROZPOCZĘCIE PRACY** RA123 używa 2 x CR2032 baterii litowych, które zostały już zainstalowane. Zapoznaj się z poniższymi ostrzeżeniami.

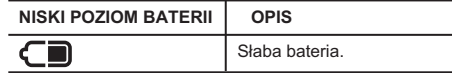

**UWAGA** Jeśli musisz wymienić baterie zalecamy skontaktować się ze sprzedawcą lub z działem obsługi klienta

### Aby wymienić baterie:

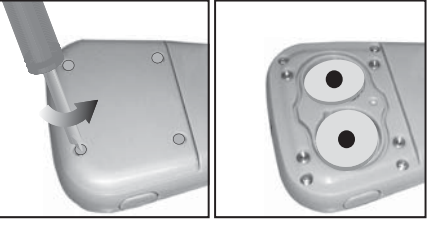

- $\overline{1}$ . Do odkręcenia pokrywy komory baterii użyj małego śrubokretu krzyżakowego.
- $\mathfrak{p}$ Wyjmij starą baterię i włóż nową, pamiętaj o odpowiedniej polaryzacji
- $\overline{3}$ Założyć pokrywę za pomocą śrubokrętu krzyżakowego, przekręcać aż do oporu.

**UWAGA** Po wymianie baterii ważne jest aby skalibrować magnetyczny czujnik kompasu.

UWAGA Gdy wyświetli się ikona niskiego stanu baterii C■ wysokość, maksymalna wysokość, ciśnienie

atmosferyczne, ciśnienie na poziomie morza, temperatura i kompas pokażą "\_ \_". Powrócą do normy po wymianie haterii

# **DZIAŁANIE**

 $\mathbf{2}$ 

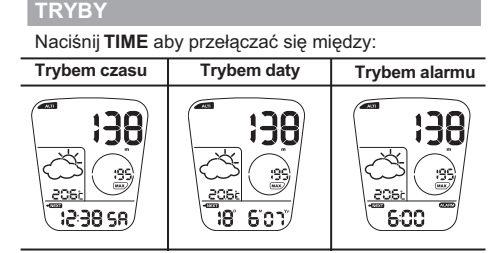

Naciśnii ALT/+, COMPASS, BARO/- aby przełaczać się miedzy:

# Trybem<br>w<u>ysokościomierza</u> Trybem kompasu Trybem barometru 138

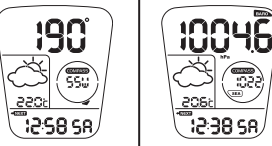

# )<br>DŚWIETLENIE / BLOKADA KLAWIATURY /<br>WIATŁO LED

Naciśnij (\*10 aby włączyć podświetlenie na 3 sekundy.

**UWAGA** Podświetlenie i funkcja LED nie będą działać gdy wyświetla się ikona niskiego stanu baterii CD, powróca do normalnego stanu po wymianie baterii

# Aby włączyć/wyłączyć blokadę klawiatury:

Naciśnij i przytrzymaj (\* 8 przez 2 sekundy. a wskazuje, że klawiatura jest zablokowana.

# Aby włączyć światło LED: Naciśnij (1)

# **WYSOKOŚCIOMIERZ I BAROMETR**

KOŚCIOMIERZ - RARO

Wysokościomierz mierzy wysokość w metrach lub w stopach. Urządzenie wyposażone jest w inteligentny barometr, który określa wysokość przez wbudowany<br>czujnik z zaawansowanej technologii Baro-compensation. Odróżnia również różnice ciśnienia spowodowane przez zmiany fizyczne wysokości i spowodowane przez warunki pogodowe. To eliminuie rozbieżności i sprawia, że wysokościomierz jest bardziej dokładny niż wiekszość przeciętnych urządzeń dostępnych na rynku. Maksymalna wysokość i natychmiastowy odczyt ciśnienia na poziomie morza

# USTAWIANIE I RESETOWANIE WYSOKOŚCIOMIERZA

Wysokość jest mierzona automatycznie od momentu włączenia urządzenia. Będzie dostarczać Państwu zarówno odczyt barometru, jak również maksymalne odczyty ciśnienia na poziomie morza.

#### Aby ustawić lub zresetować wysokościomierz:

- 1. Naciśnij ALT / + aby przejść do trybu wysokościomierza.
- 2. Naciśnij i przytrzymaj ALT / + aby wprowadzić ustawienia.
- Naciśnij ALT / + lub BARO / aby zmienić ustawienia.  $3.$
- Naciśnij TIME aby potwierdzić i przejśc do następnych  $4.$ ustawień. Opcie ustawień sa nastepujące: dostosowanie wysokości; wyzerowanie wysokości maksymalnej.
- 5. Naciśnij ALT/+; wybierz NIE (NO) aby zachować maksymalną rejestrowaną wysokość lub TAK (YES) aby zresetować pamięć danych. Naciśnij TIME aby potwierdzić.
- ABY USTAWIĆ CIŚNIENIE NA POZIOMEM MORZA<br>I IKONY PROGNOZY POGODY
	- Naciśnij BARO / aby przejść do trybu barometru.  $1<sub>1</sub>$
	- $2.$
	- Naciśnij i przytrzymaj BARO / aby wprowadzić ustawienia. 3. Naciśnij ALT / + lub BARO / - aby zmienić ustawienia.
	-
	- Naciśnij TIME aby potwierdzić i przejść do następnych  $4.$ ustawień. Opcje ustawień są następujące: dostosowanie ciśnienia na poziomie morza; przełączanie ikon prognozy pogodv
	- Naciśnij TIME aby potwierdzić.
	- UWAGA Gdy zmieni się ciśnienie na poziomie morza, to wysokość dostosuje się do tego.

# **TRYB CZASU**

**ABY USTAWIĆ CZAS/DATE** 

- 1. Naciśnij TIME aby przejść do trybu czasu.
- Naciśnij i przytrzymaj TIME aby wprowadzić ustawienia.  $\mathcal{P}$
- Naciśnij ALT / + lub BARO / -aby zmienić ustawienia.  $\mathcal{R}$
- Naciśnij TIME aby potwierdzić i przejść do następnych  $\Delta$ ustawień. Opcje ustawień są następujące: czas 12/24 godzinny, godzina, minuty, rok, dzień-miesiąc/miesiąć-dzień, miesiąc, dzień, temperatura, wysokość i jednostka miary barometru.
- 5. Naciśnij TIME aby potwiedzić.

**UWAGA** Jeśli żaden klawisz nie zostanie naciśnięty przez 30 sekund, wyświetlacz powróci do poprzedniego trybu.

# **ABY USTAWIĆ ALARM**

- $\overline{1}$ . Naciśnij TIME aby przejść do trybu alarmu.
- $\overline{2}$ . Naciśnij i przytrzymaj TIME aby wprowadzić ustawienia.
	- Naciśnij ALT / + lub BARO / aby zmienić ustawienia.  $\mathcal{R}$
	- Naciśnij TIME aby potwierdzić i przejść do następnych  $\mathbf{A}$ ustawień. Opcje ustawień są następujące: godzina, minuty, włączenie/wyłączenie alarmu.
	- 5 Naciśnii TIME aby potwierdzić

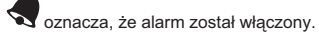

uwAGA Gdy budzik jest włączony, będzie dzwonił każdego dnia o tej samej porze. Naciśnij dowolny przycisk, aby wyłączyć alarm w danym dniu. Budzik będzie nadal aktywny zadzwoni ponownie nastepnego dnia.

# **KOMPAS**

#### **ABOUT THE COMPASS**

Kompas pokazuje kierunek na Północ w stopniach wraz z 16 głównymi punktami. Obwód na wyświetlaczu składa się z 16 strzałek wskazujących graficznie północ. Ostatni zapalony sazuok wokazujących grandzine politos: edukti

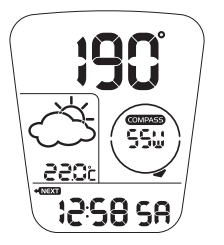

#### **ABY WYŚWIETLIĆ KOMPAS**

Naciśnij COMPASS aby przejść do trybu kompasu.

uwaGA Wyświetlacz kompasu jest aktywny przez 30 sekund. Potem wyświetlacz powróci do poprzedniego trybu.

uwAGA Należy brać namiar w plenerze, nie wewnątrz budynków, namiotów, jaskiń itp.

UWAGA Czytanie kompasu powinno być wykonywane z dala od materiałów magnetycznych. Należy unikać dużych metalowych przedmiotów, linii energetycznych, głośników, silników elektrycznych itp.

#### KALIBRACJA CZUJNIKA KOMPASU

Przed pierwszym użyciem kompasu zalecamy kalibrację czuinika

#### Aby skalibrować czujnik kompasu:

- Naciśnii COMPASS aby przejść do trybu kompasu.
- Naciśnij i przytrzymaj COMPASS aby wejśc do trybu  $\mathfrak{D}$ ustawier
- $\overline{3}$ Naciśnij ALT / + lub BARO / - aby przejść do trybu kalibracji

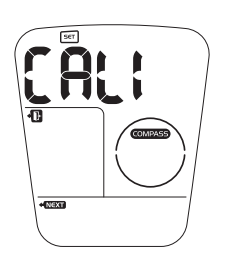

#### Naciśnij TIME aby rozpocząć kalibrację kompasu.

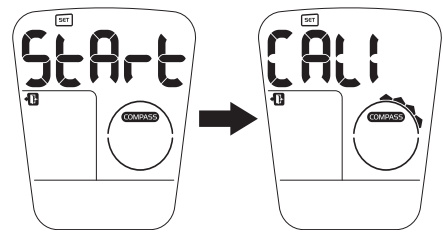

5. Obróć licznik zgodnie z ruchem wskazówek zegara w tym samym tempie co ruchome segmenty na obwodzie wyświetlacza. Obrót zakończy się gdy zostały wykonane 1 1/4 obrotów a na wyświetlaczu pokaże się

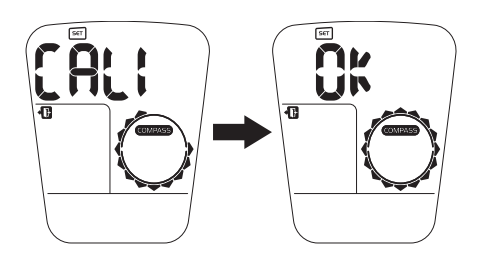

**UWAGA Kompas powinien być kalibrowany:** 

- Przed pierwszym użyciem.
- Po wymianie baterii.
- Przed wyjazdem na dłuższą wyprawę.
- Zawsze gdy jest narażony na działanie silnych<br>magnetycznych źródeł, bardzo niskiej temperatury lub istnieje podejrzenie, że inne warunki środowiskowe mają wpływ na odczyt kompasu.
- Jeśli zauważysz, że kompas nie wyświetla poprawnie kierunku

#### **KĄT DEKLINACJI**

Deklinacja to kąt pomiędzy kierunkiem wskazywania igły kompasu (magnetycznego bieguna północnego) a<br>geograficznym biegunem północnym. Kąt deklinacji może<br>się wahać od 0-30 ° na wschód (E) lub zachód (W), można go znaleźć na większości map lub w internecie.

#### Do deklinacji w Stanach Zjednoczonych:

http://www.ngdc.noaa.gov/seg/geomag/jsp/Declination.jsp

- Wpisz swój kod pocztowy w określonym obszarze  $1<sub>1</sub>$
- $2.$ Kliknii "Get Location"
- 3. Przewiń w dół i kliknij "Compute"

# Do deklinacji w Kanadzie:

http://www.geolab.nrcan.gc.ca/geomag/apps/mdcal\_e.php

Po ustawieniu kata deklinacji na kompasie można zrekompensować różnicę między prawdziwą i magnetyczną północą. To sprawia, że wskazania kompasu będą bardziej dokładne.

# Aby ustawić kąt deklinacji:

- 1. Naciśnij COMPASS aby przejść do trybu kompasu.
- 2. Naciśnii i przytrzymai COMPASS aby weiść w tryb ustawień.
- Naciśnij ALT / + lub BARO / aby przejść do trybu  $\mathcal{A}$ deklinacii

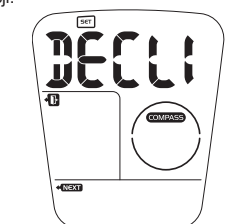

- 4. Naciśnij TIME aby potwierdzić i przejść do następnych ustwień
- Naciśnii ALT / + lub BARO / aby zmienić ustawienia.  $\overline{5}$ Opcje ustawień są następujące: ON / OFF; WEST/EAST (tylko wtedy gdy wybrano ON), stopień kąta deklinacji.
- 6. Naciśnij TIME aby potwierdzić.

WSKAZÓWKA Naciśnij COMPASS w dowolnym momencie

aby szybko wyjść

# **TRUE NORTH CALIBRATION**

Kiedy znasz kąt deklinacji, funkcja kalibracji geograficznej północy może być wykorzystana do wyrównania różnicy między północą magnetyczną i geograficzną. Wszystko co musisz znać to kierunek północy geograficznej (możesz go znaleźć za pomocą znaków znajdujących się w bezpośrednim sąsiedztwie). Zastosowanie kalibracji sprawia, że wskazania kompasu będą bardziej dokładne

# Aby ustawić kalibrację północy geograficznej:

1. Naciśnij i przytrzymaj COMPASS aby wejśc do trybu ustawień

 $\mathfrak{p}$ Naciśnii ALT / + lub BARO / - aby przejśc do trybu północy.

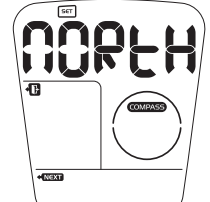

- 3. Naciśnij TIME aby potwierdzić i przejśc do kolejnych ustawień
- Naciśnij ALT / + lub BARO / aby zmienić ustawienia.  $\overline{4}$ . Opcje ustawień są następujące: ON / OFF; wskazywanie północy geograficznej.
- $5<sub>1</sub>$ Naciśnij TIME aby potwierdzić.

**UWAGA** Jesli kąt deklinacji jest włączony, funkcja północy geograficznej wyłączy się automatycznie i odwrotnie.

WSKAZÓWKA Naciśnij COMPASS w dowolnym momencie aby szybko wyjść.

#### **DANE TECHNICZNE**

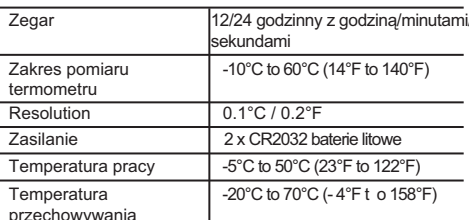

#### **ŚRODKI OSTROŻNOŚCI**

Przed użyciem dokładnie przeczytaj instrukcję obsługi i konserwacji urządzenia.

- Używaj miękkiej i lekko wilgotnej ściereczki. Nie używaj Szywaj mięskiej riekie mogą spiereczki: Nie używaj rodków czyszczących które mogą spowodować<br>uszkodzenia. Po każdym treningu przemywaj zegarek ciepłą wodą z delikatnym mydłem i dobrze wysusz. Nigdy nie używać gorącej wody.
- Nie zginać ani nie rozciągać części paska.
- Nie wystawiaj urządzenia na działanie nadmiernej siły, wstrząsy, kurz, nagłych zmiany temperatury lub wilgotności. Nigdy nie należy wystawiać produktu na bezpośrednie działanie słońca przez dłuższy czas, może to spowodowac wadliwe działanie
- Nie otwieraj i nie naprawiaj samodzielnie urządzenia. W przeciwnym razie utracisz prawo do gwarancji.
- Nie rysuj ostrym przedmiotem po wyświetlaczu LCD.
- Stosui sie do zaleceń zwiazanych z wymiana baterii.
- Wyjmuj baterię gdy nie planujesz używać urządzenia.
- Zawsze używaj baterii zgodnych ze specyfikacją urzadzenia
- Produkt jest precyzyjnym instrumentem. Nigdy nie rozbieraj produktu na części. W celu naprawy urządzenia zawsze kontaktui sie z serwisem centralny.
- Nie dotykaj układu elektronicznego z powodu zagrożenia porażenia prądem.
- Przed użyciem sprawdź wszystkie główne funkcje Co roku sprawdzaj urządzenie w serwisie centralnym.
- W celu właściwego postępowania z produktem zapoznaj się z przepisami dot. ochrony środowiska i zarządzania i odpadami.
- Z powodu ograniczej w druku wyświetlacz pokazany w instrukcji może różnić się od aktualnego
- Zawartość instrukcji nie może byc kopiowana bez zgody producenta.

UWAGA Specyfikacie techniczne produktu oraz zawartość instrukcji mogą ulec zmianie bez uprzedzenia.

#### **OREGON SCIENTIFIC**

Więcej informacji na www.oregonscientific.com

Jeśli jesteś w USA i chciałbym skontaktować się z działem obsługi klienta, odwiedź strone:

www2.oregonscientific.com/service/support.asp

**TUR** 

Zadzwoń 1-800-853-8883.

W przypadku zapytania międzynarodowego, odwiedź stronę: www2.oregonscientific.com/about/international.asp

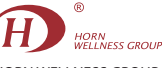

HORN WELL NESS GROUP ul. Żonkilowa 11, 60-175 Poznań. tel./fax (+48 61) 867 67 31, (+48 61) 867 65 58, (+48 61) 867 67 82 e-mail:biuro@hwg.pl, www.hwg.pl, www.hornwellness.pl